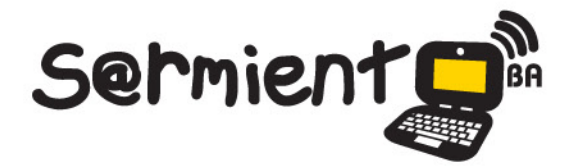

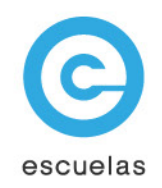

# **Tutorial de 7-Zip**

## Compresor de archivos de código abierto

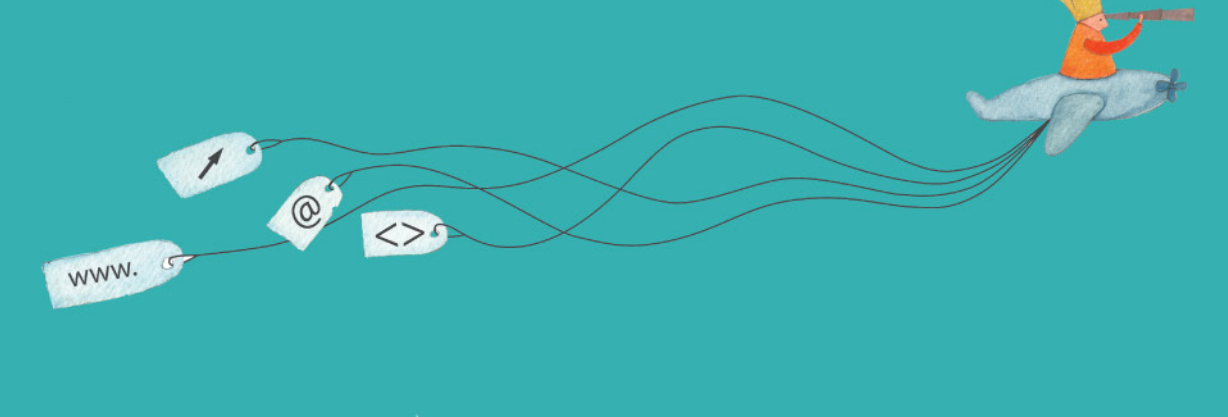

Colección de aplicaciones gratuitas para contextos educativos

Plan Integral de Educación Digital Dirección Operativa de Incorporación de Tecnologías (InTec)

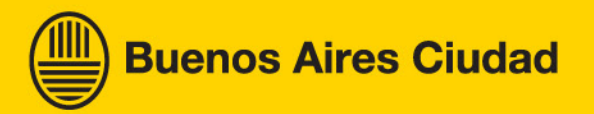

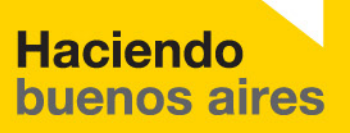

#### Prólogo

Este tutorial se enmarca dentro de los lineamientos del Plan Integral [de Educación Digital \(PIED\) del Ministerio de Educación del Gobierno](http://estatico.buenosaires.gov.ar/areas/educacion/programas/intec/lineamientos_pedagogicos_pied.pdf)  de la Ciudad Autónoma de Buenos Aires que busca integrar los procesos de enseñanza y de aprendizaje de las instituciones educativas a la cultura digital.

Uno de los objetivos del PIED es "fomentar el conocimiento y la apropiación crítica de las Tecnologías de la Información y de la Comunicación (TIC) en la comunidad educativa y en la sociedad en general".

Cada una de las aplicaciones que forman parte de este banco de recursos son herramientas que, utilizándolas de forma creativa, permiten aprender y jugar en entornos digitales. El juego es una poderosa fuente de motivación para los alumnos y favorece la construcción del saber. Todas las aplicaciones son de uso libre y pueden descargarse gratuitamente de Internet e instalarse en cualquier computadora. De esta manera, se promueve la igualdad de oportunidades y posibilidades para que todos puedan acceder a herramientas que desarrollen la creatividad.

En cada uno de los tutoriales se presentan "consideraciones pedagógicas" que funcionan como disparadores pero que no deben limitar a los usuarios a explorar y desarrollar sus propios usos educativos.

La aplicación de este tutorial no constituye por sí misma una propuesta pedagógica. Su funcionalidad cobra sentido cuando se integra a una actividad. Cada docente o persona que quiera utilizar estos recursos podrá construir su propio recorrido.

**Buenos Aires Ciudad** 

<span id="page-2-0"></span>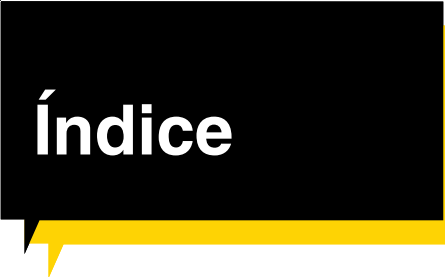

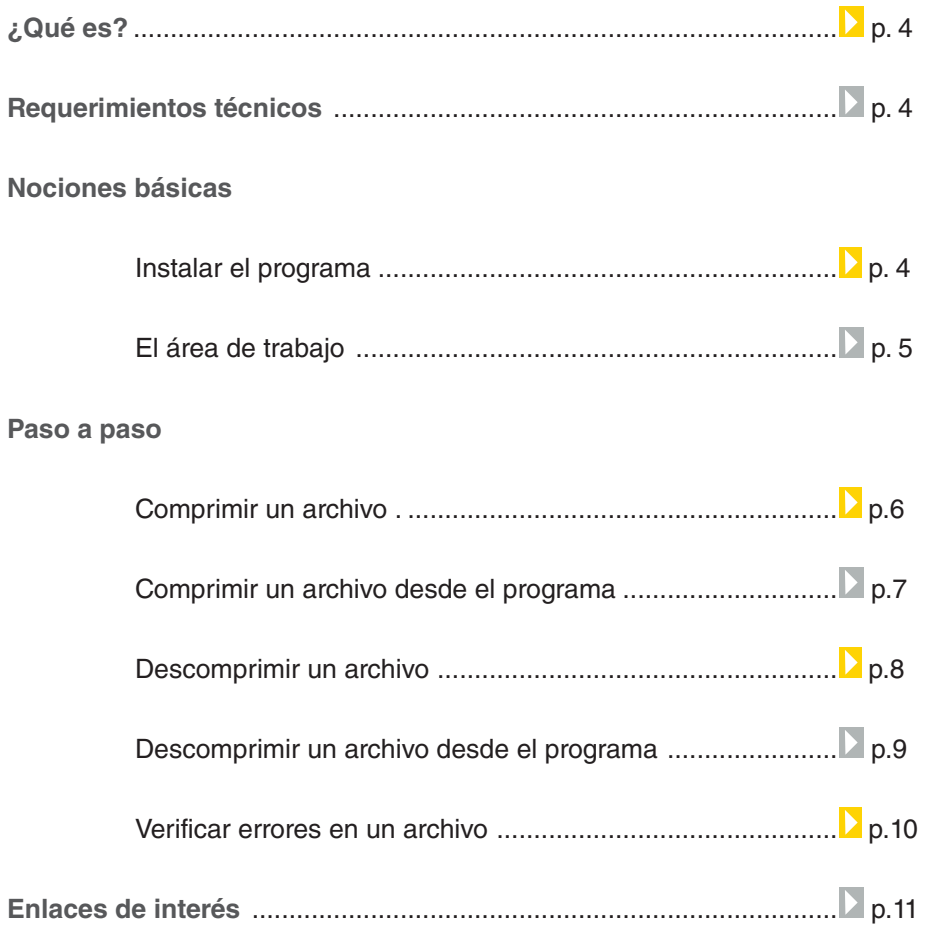

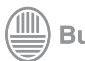

#### <span id="page-3-0"></span>¿Qué **es**?

**7-Zip** es un es un programa de código abierto y distribución gratuita para comprimir y descomprimir archivos.

**URL para descargar la versión Z-Zip 9.20 del programa:**

[http://sourceforge.net/projects/sevenzip/files/7-Zip/4.65/7z465.exe/](http://sourceforge.net/projects/sevenzip/files/7-Zip/4.65/7z465.exe/download) download

#### **Requerimientos técnicos**

**7-Zip** funciona en Windows 98/ME/NT/2000/XP/Vista y distribuciones de GNU/Linux. Formatos que soporta: 7z, ZIP, GZIP, BZIP2 y TAR.

**Nociones básicas** Instalar el programa

> Una vez que se descargó el programa, ejecutar el archivo para instalarlo en la computadora.

Buscar el ícono del archivo y apretar dos veces el botón izquierdo del mouse para ejecutar el programa.

7z465.exe - sourceforge.net

Ministerio de Educación

**Buenos Aires Ciudad** 

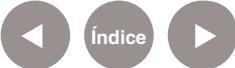

#### <span id="page-4-0"></span>**Nociones básicas** El área de trabajo

Las funcionalidades de 7-Zip son:

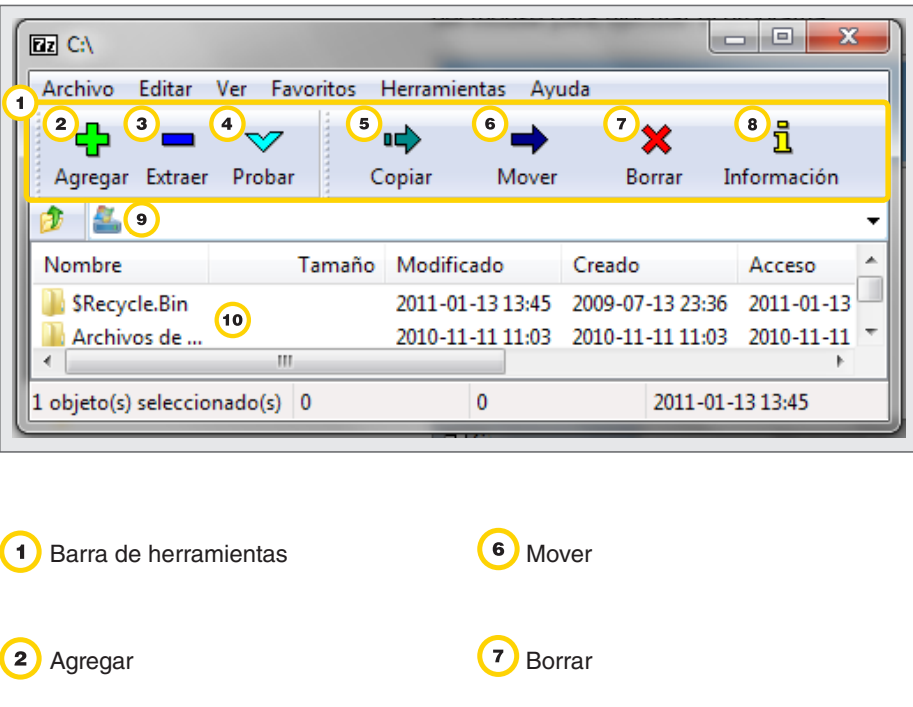

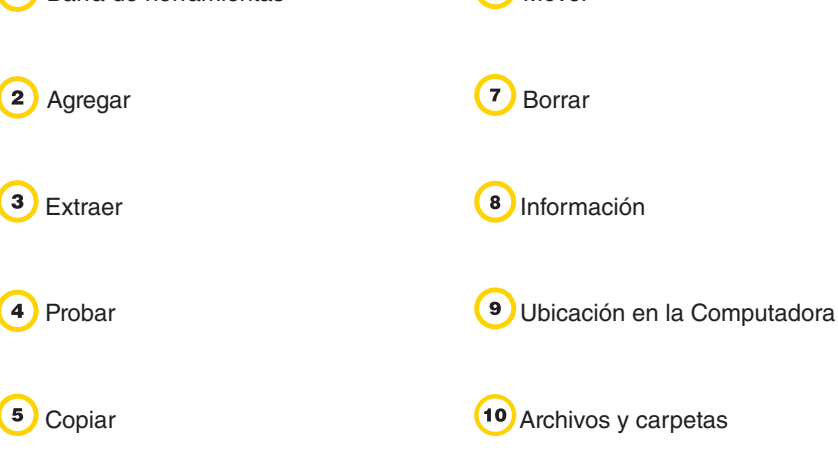

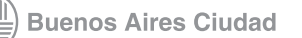

#### <span id="page-5-0"></span>**Nociones básicas** Comprimir un archivo

Para comprimir un archivo:

- **1.** Seleccionar el archivo y presionar botón derecho del mouse.
- **2.** En el menú desplegable seleccionar **7-zip**.
- **3**. Se desplegará un nuevo menú.
- **4.** Seleccionar **Añadir a**.

En la misma ubicación en donde se encuentra el archivo se creará un nuevo archivo, pero comprimido.

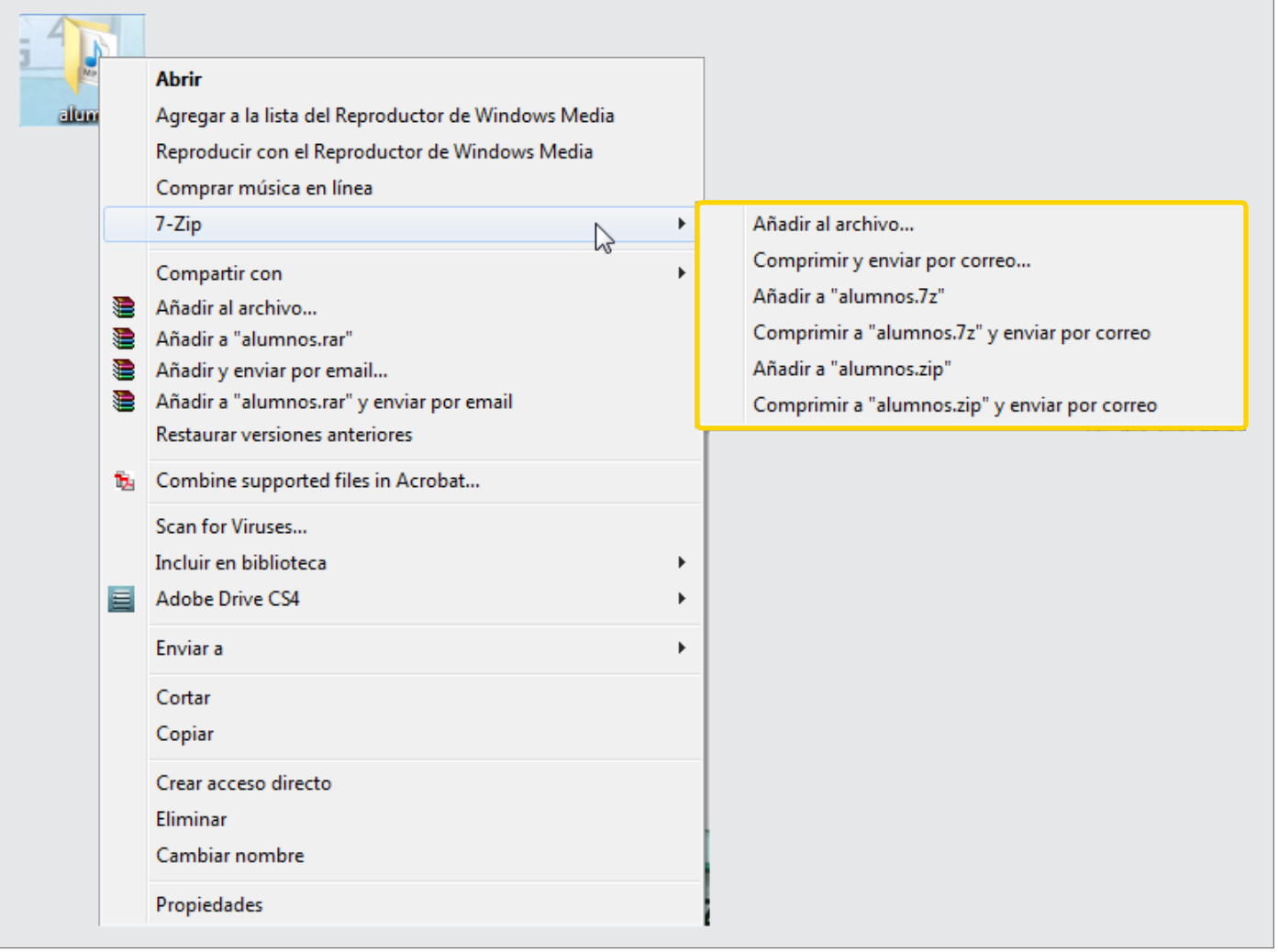

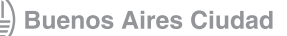

<span id="page-6-0"></span>**Paso a paso** Comprimir un archivo desde el programa

También se puede comprimir un archivo desde el programa.

- **1.** Abrir el programa.
- **2.** Buscar el archivo que se quiere comprimir.
- **3.** Seleccionar el archivo.
- **4.** Seleccionar **Añadir.**
- **5.** Elegir formato y otros datos.
- **6. Aceptar.**

En la misma ubicación en donde se encuentra el archivo se creará un nuevo archivo, pero comprimido.

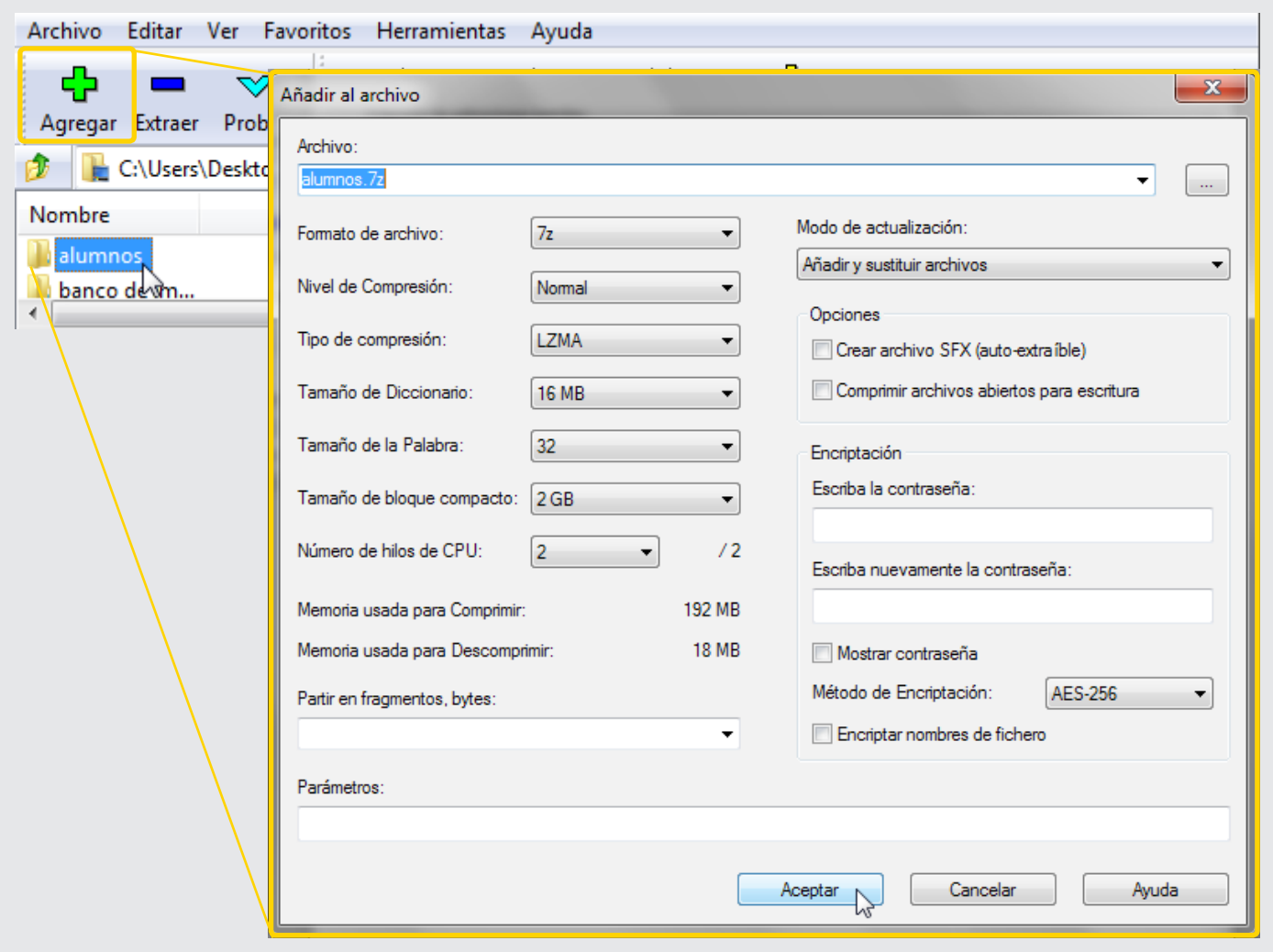

Ministerio de Educación

**Buenos Aires Ciudad** 

**Plan Integral de Educación Digital** Dirección Operativa de Incorporación de Tecnologías (InTec)

#### <span id="page-7-0"></span>**Paso a paso** Descomprimir un archivo

En caso de recibir un archivo comprimido por correo electrónico o descargado de Internet:

- **1.** Seleccionar el archivo comprimido.
- **2.** Presionar el botón derecho del mouse sobre el archivo.
- **3.** En el menú desplegable, seleccionar **7-zip Extraer ficheros**
- o **Extraer aquí**.

Si se seleccionar **Extraer ficheros**… elegir el lugar en donde se quiere guardar el archivo descomprimido.

La opción **Extraer aquí** descomprime el archivo en el mismo lugar en donde está ubicado.

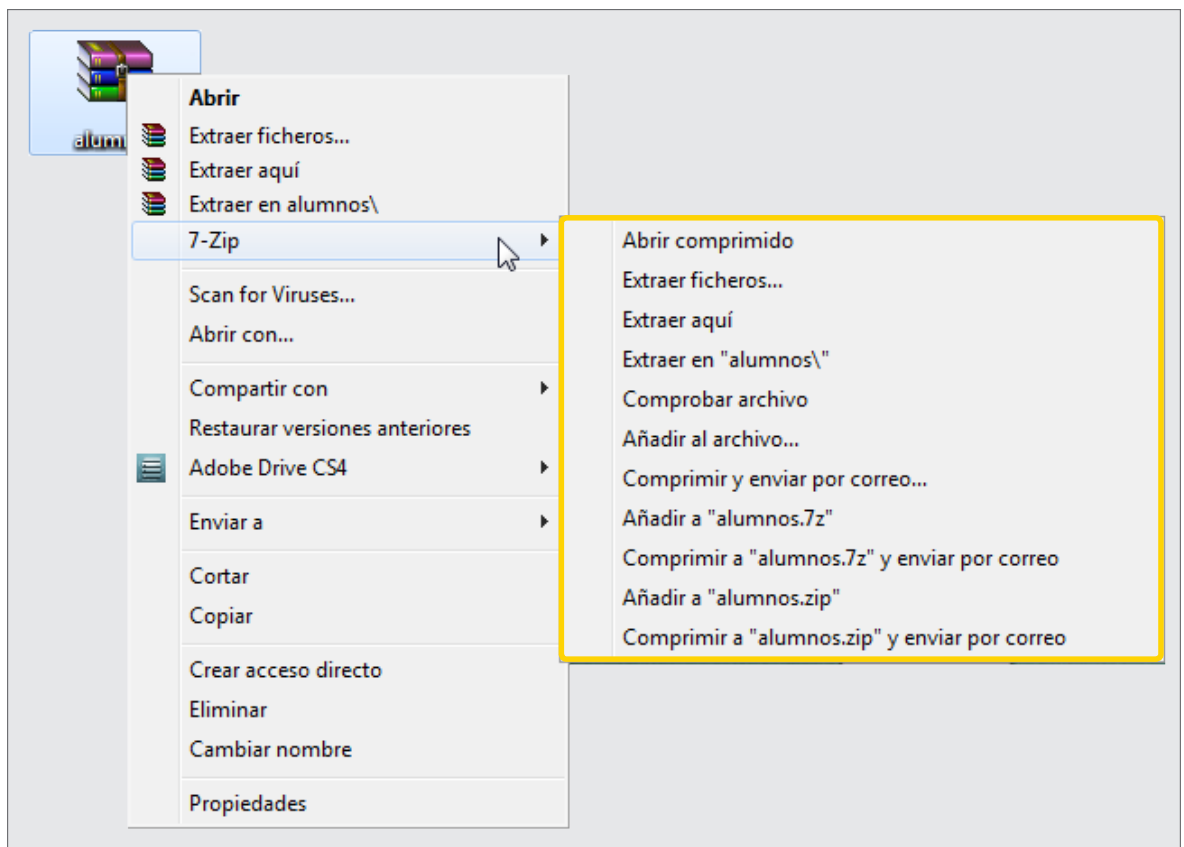

#### <span id="page-8-0"></span>**Paso a paso** Descomprimir un archivo desde el programa

También se puede descomprimir un archivo desde el programa.

- **1.** Abrir el programa.
- **2.** Seleccionar el archivo para descomprimir.
- **3.** Seleccionar **Extraer**.
- **4.** Seleccionar en dónde extraer.
- **5. Aceptar.**

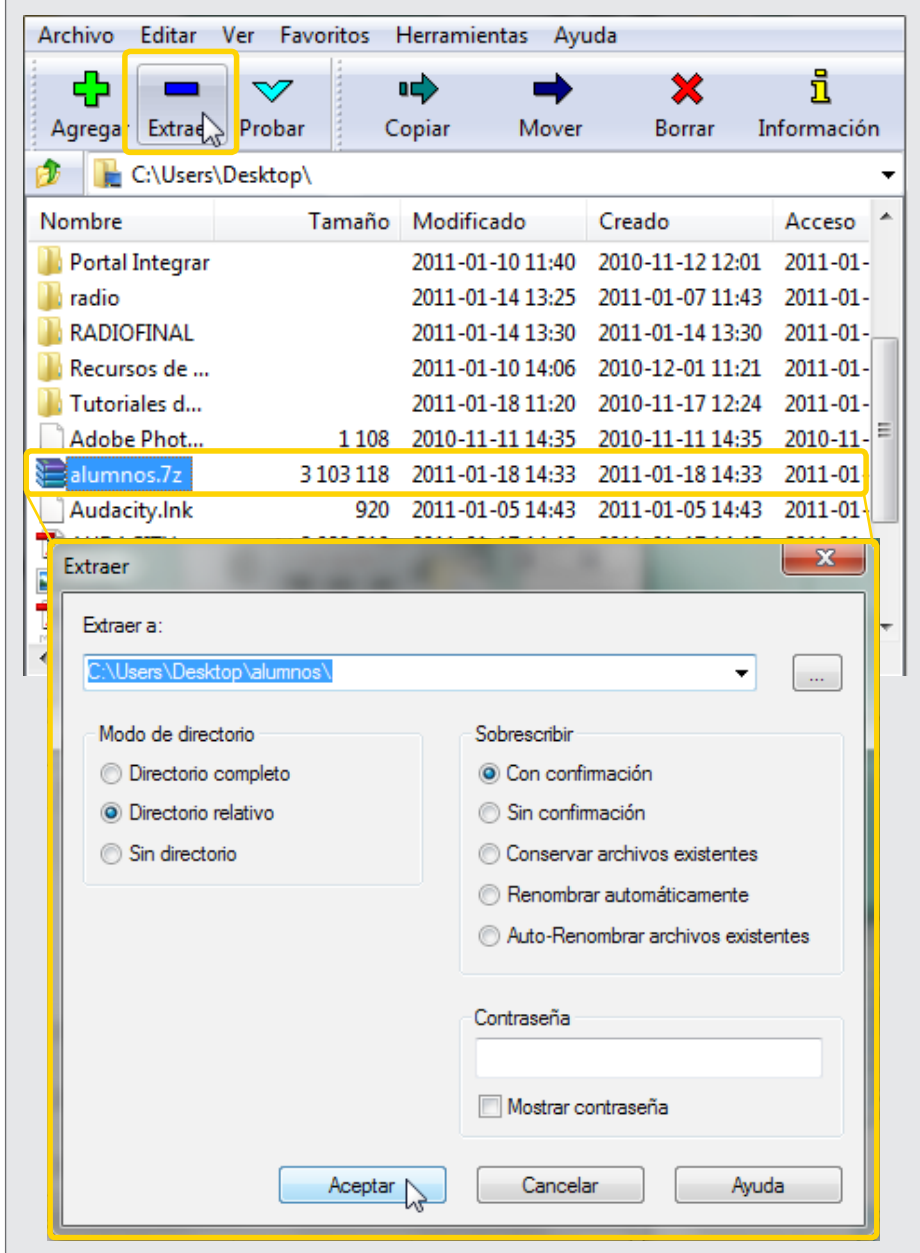

Ministerio de Educación

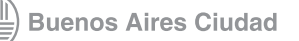

**Plan Integral de Educación Digital** Dirección Operativa de Incorporación de Tecnologías (InTec) <span id="page-9-0"></span>**Paso a paso** Verificar errores en un archivo

> La funcionalidad **Probar** permite verificar que el archivo a comprimir o descomprimir no tenga errores. No es imprescindible realizar esta comprobación, pero es útil para evitar errores.

Para verificar que el archivo esté bien:

- **1.** Seleccionar el archivo.
- **2.** Seleccionar **Probar**.
- **3.** El programa realizará una verificación.
- **4.** Al finalizar, una ventana informará si hay errores

o si está correcto.

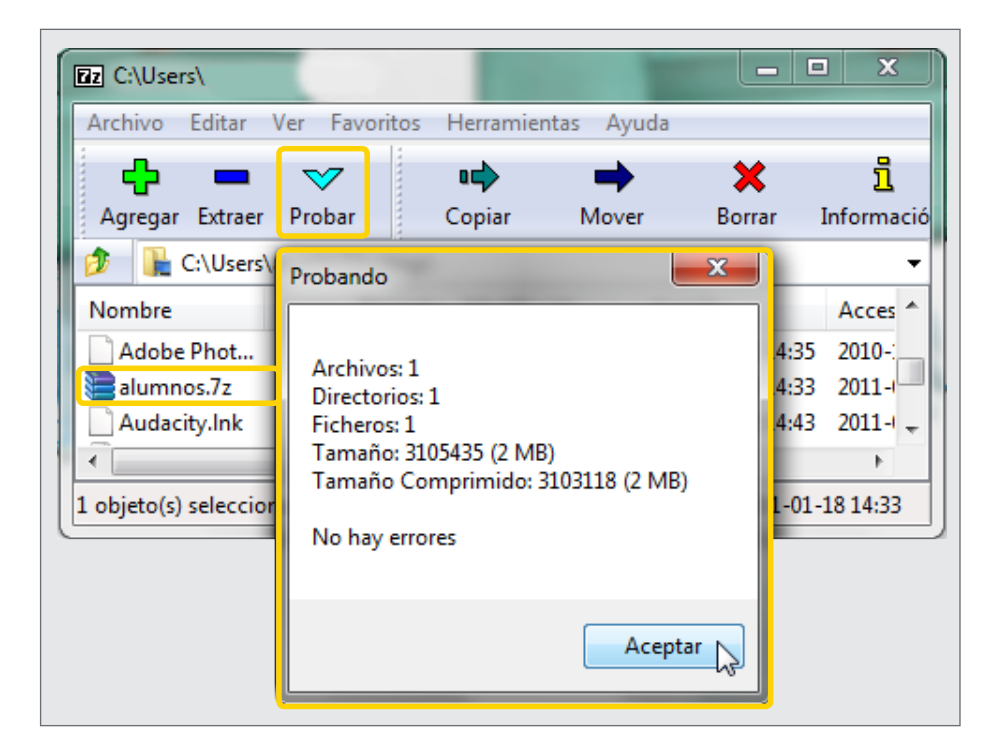

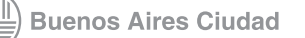

### <span id="page-10-0"></span>**Enlaces** de interés

**Foro de discusión con ayuda y soporte técnico. Sitio oficial en inglés.**

[http://sourceforge.net/projects/sevenzip/forums/forum/45797](http://sourceforge.net/projects/sevenzip/forums/forum/45797
)

**[Sitio web oficial en castellano](http://www.7-zip.com.mx/)** http://www.7-zip.com.mx/

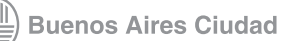

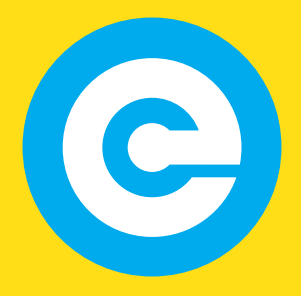

<www.educacion.buenosaires.gob.ar>

Contacto:

**[asistencia.pedagogica.digital@bue.edu.ar](mailto:asistencia.pedagogica.digital%40bue.edu.ar?subject=)**

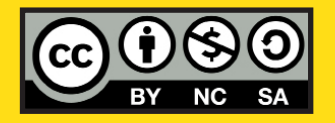

Esta obra se encuentra bajo una Licencia Attribution-NonCommercial-ShareAlike 2.5 Argentina de Creative Commons. Para más información visite [http://creativecommons.org/licenses/by-nc-sa/2.5/ar/](http://creativecommons.org/licenses/by-nc-sa/2.5/ar/
)

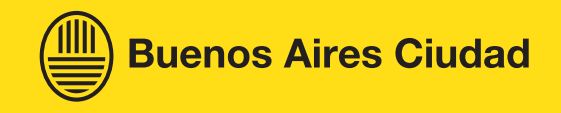